How to setup limited multicast group with SNMP command on DES-3528 v2

Follow the commands below. 1. Create a multicat filter profile \$snmpset -c private -v 2c 192.168.1.24

1.3.6.1.4.1.171.12.53.1.1.2.2 s test2 1.3.6.1.4.1.171.12.53.1.1.3.2 i 4

2. Set the multicat filter profile range from 239.0.0.0 to 239.0.0.10 \$snmpset -c private -v 2c 192.168.1.24 1.3.6.1.4.1.171.12.53.2.1.4.1.239.0.0.0.239.0.0.10 i 4

3. Bind the profile on the port, 7 \$snmpset -c private -v 2c 192.168.1.24 1.3.6.1.4.1.171.12.53.3.1.3.7.1 i 4

4. Set the port deny the multicast group \$snmpset -c private -v 2c 192.168.1.24 1.3.6.1.4.1.171.12.53.4.1.2.7 i 2

5. Set the port 7 only can learn 2 multicast group \$ snmpset -c private -v 2c 192.168.1.24 1.3.6.1.4.1.171.12.53.5.1.2.7 i 2 1.3.6.1.4.1.171.12.53.5.1.4.7 i 1

Please refer the following the description for limited multicast group

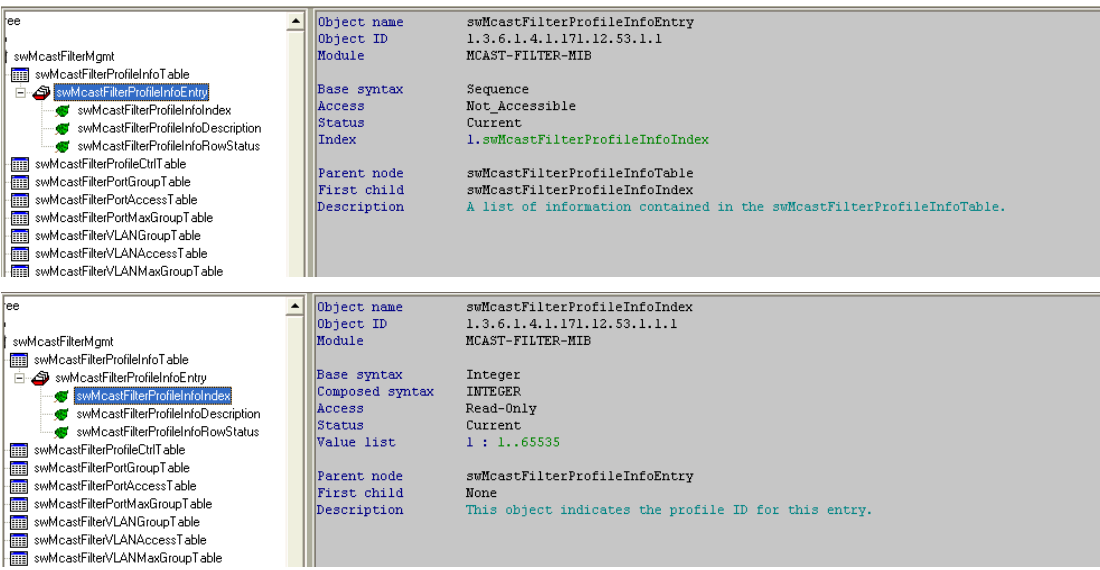

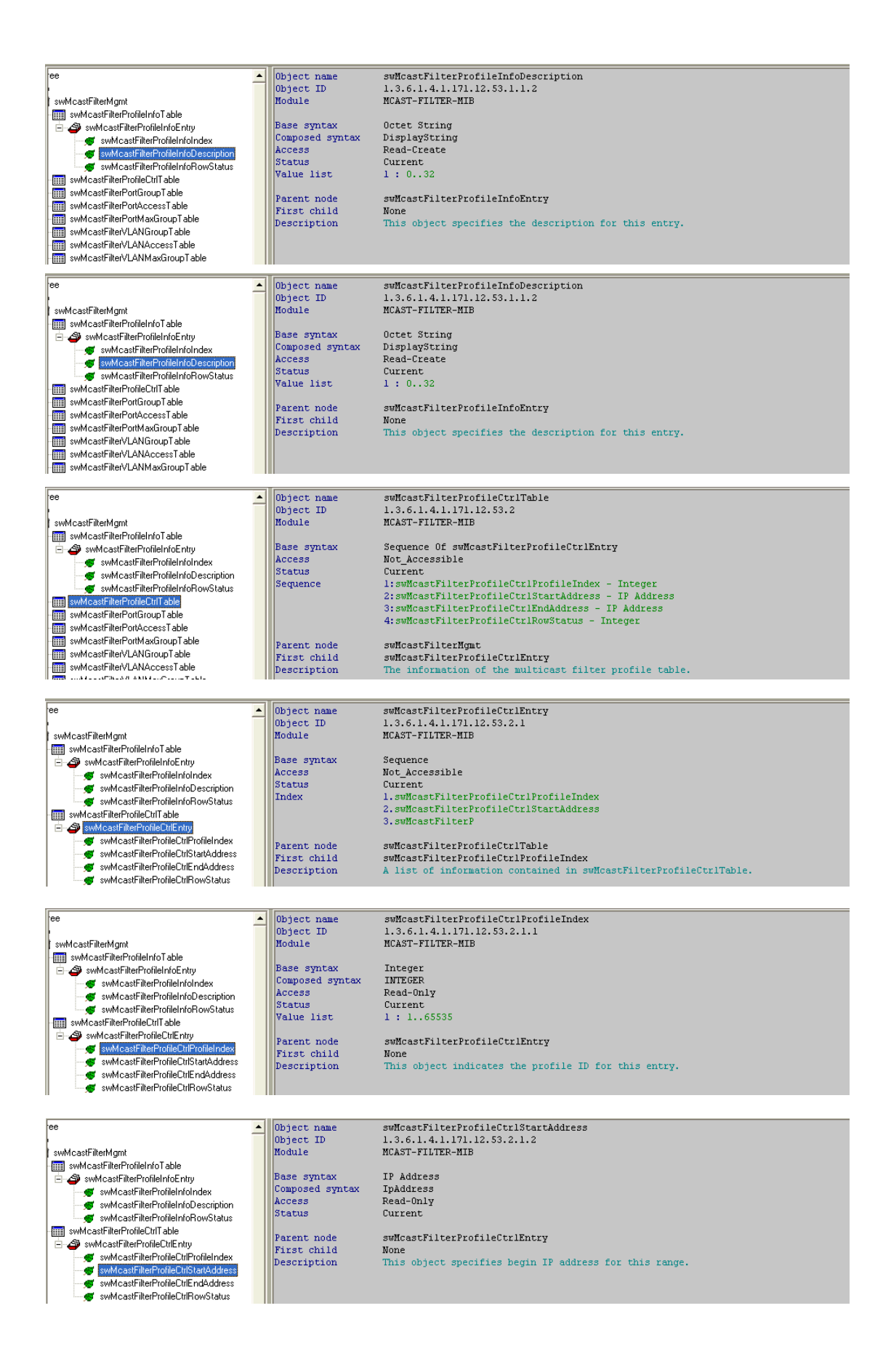

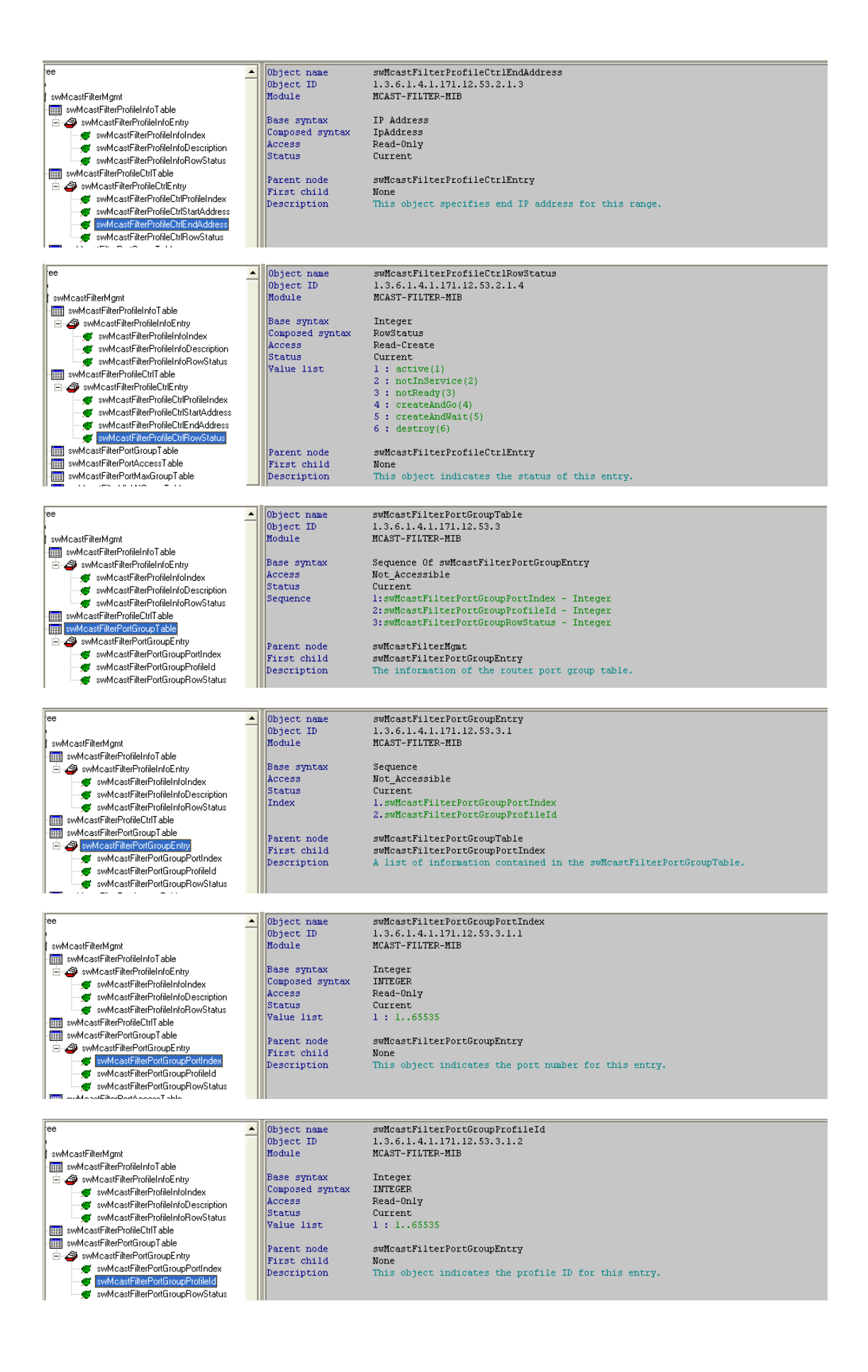

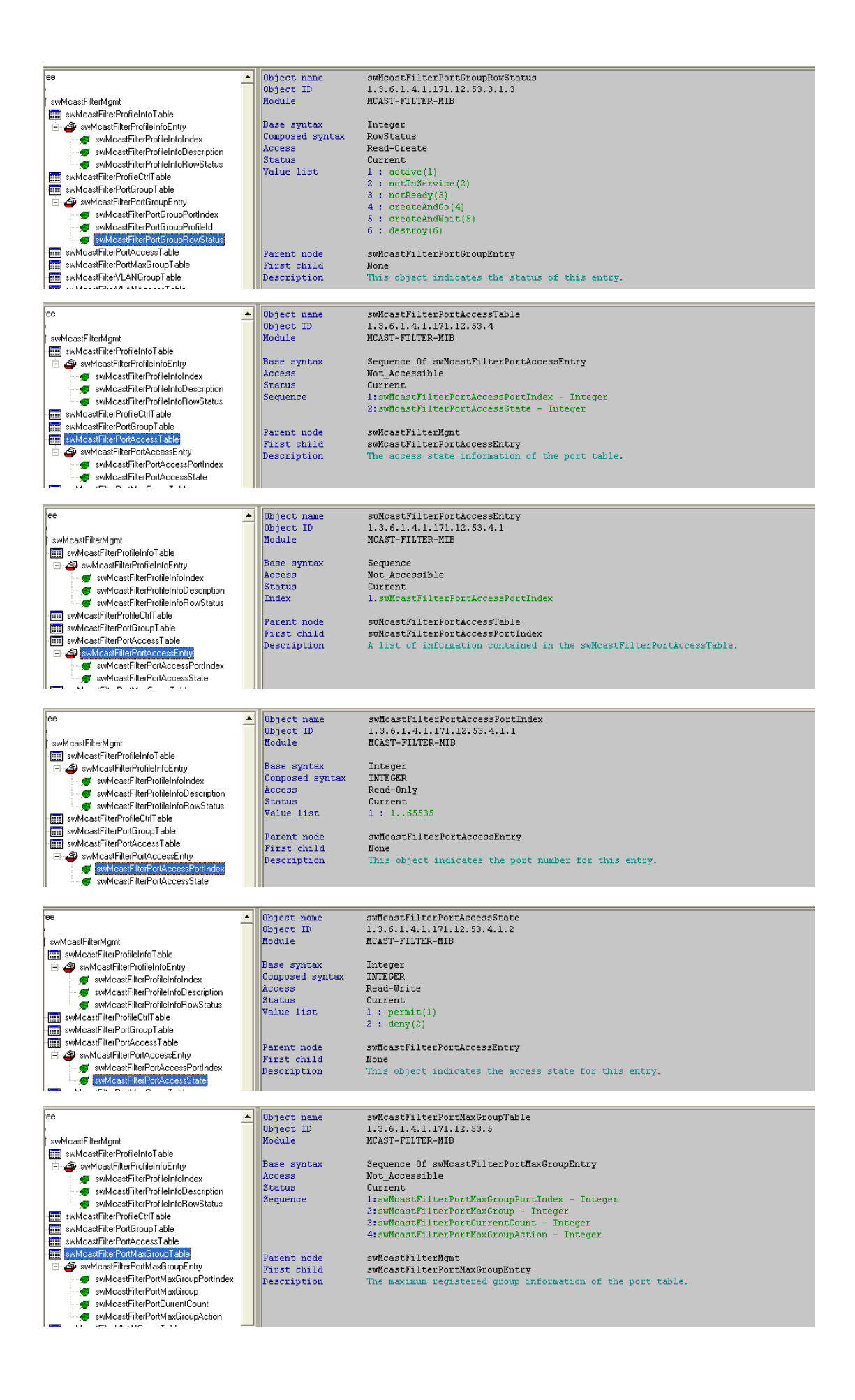

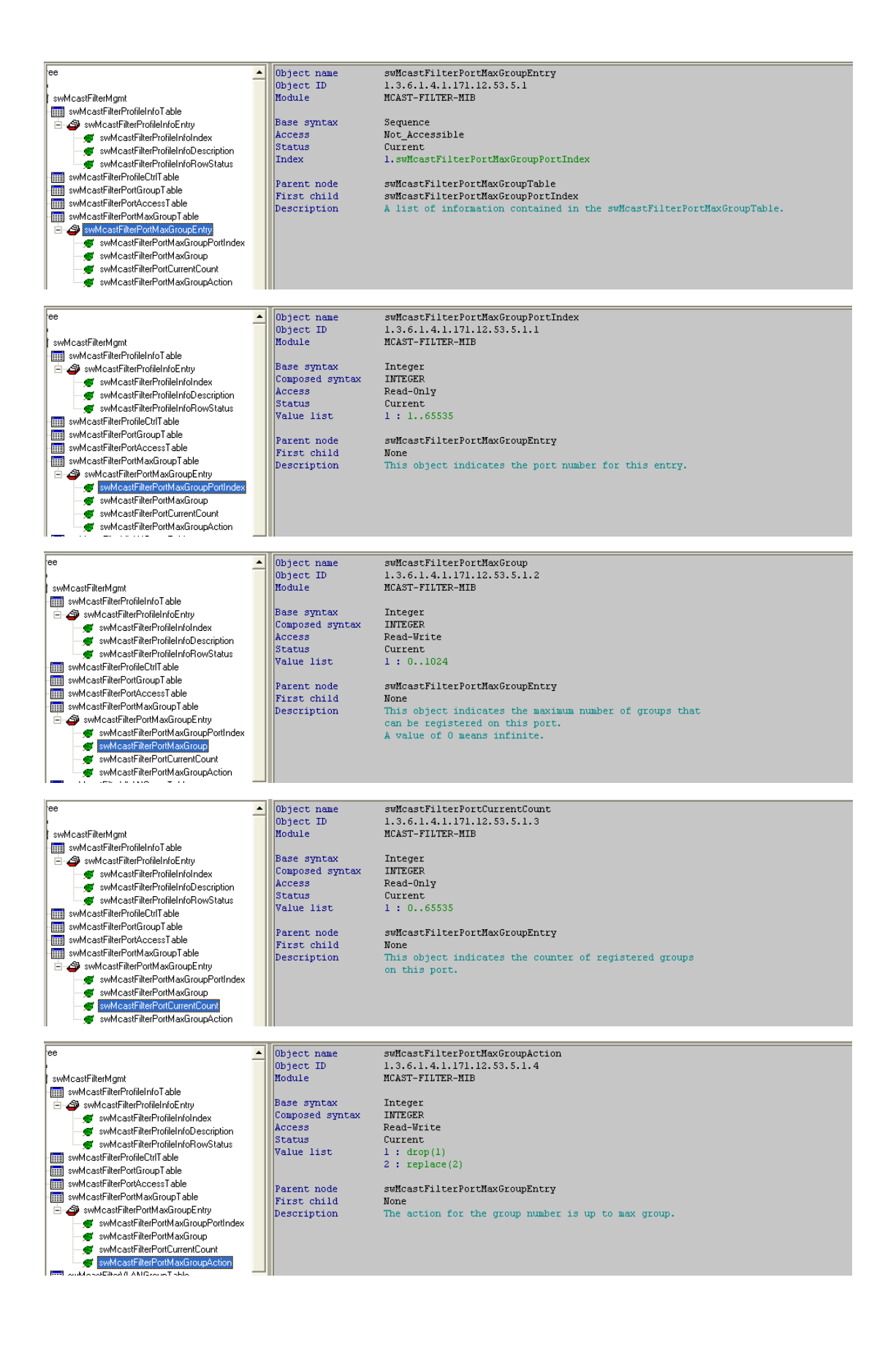

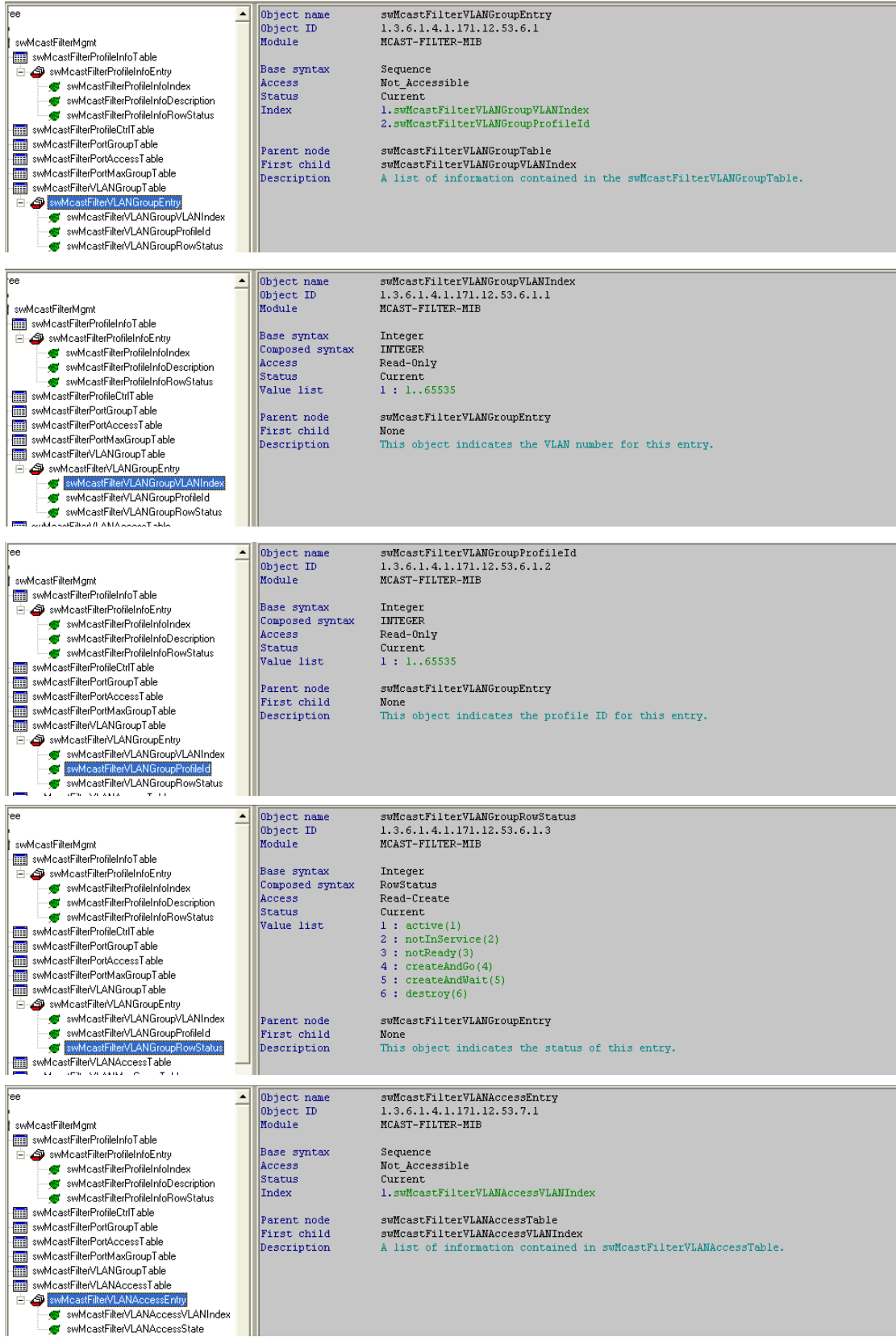

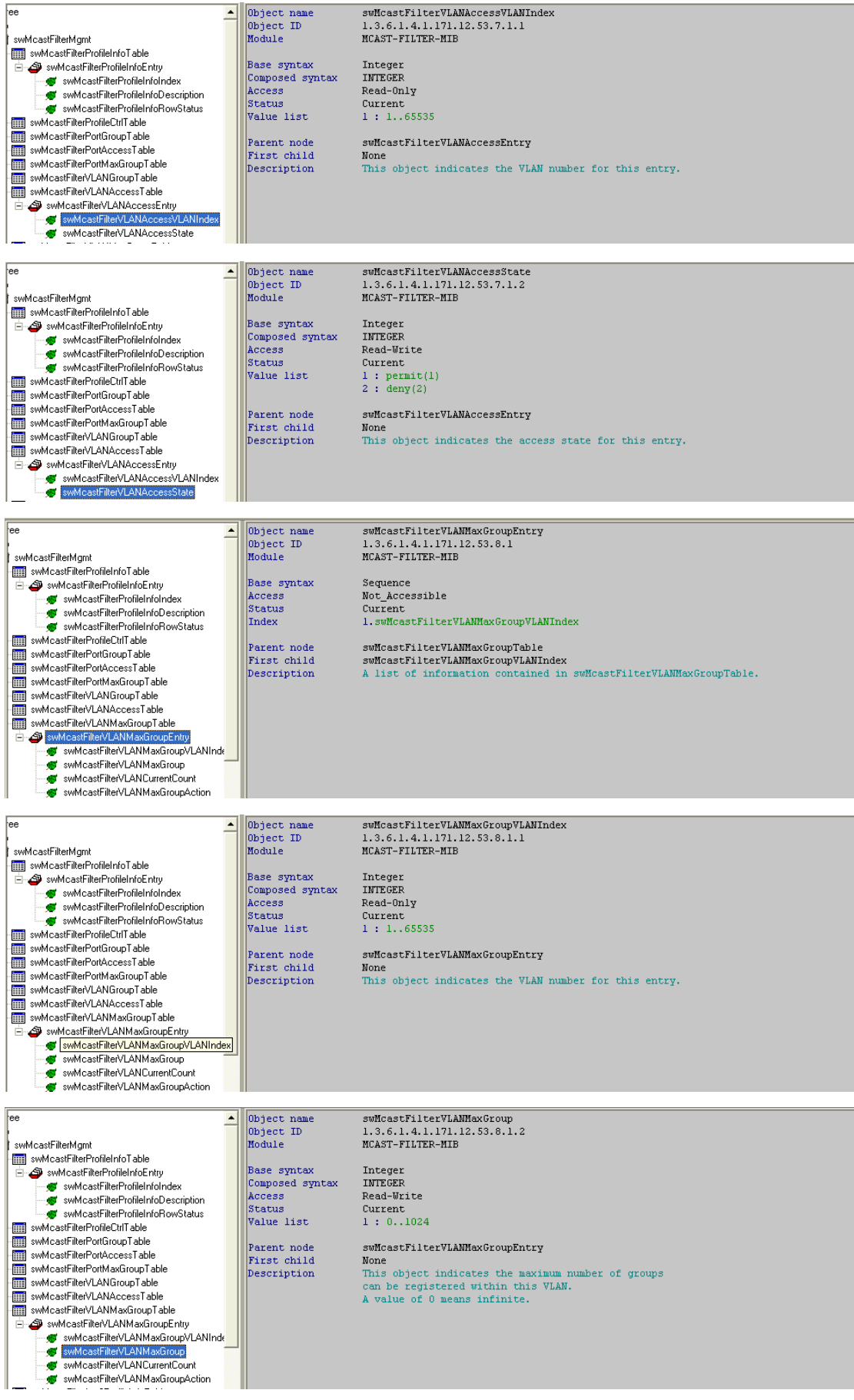

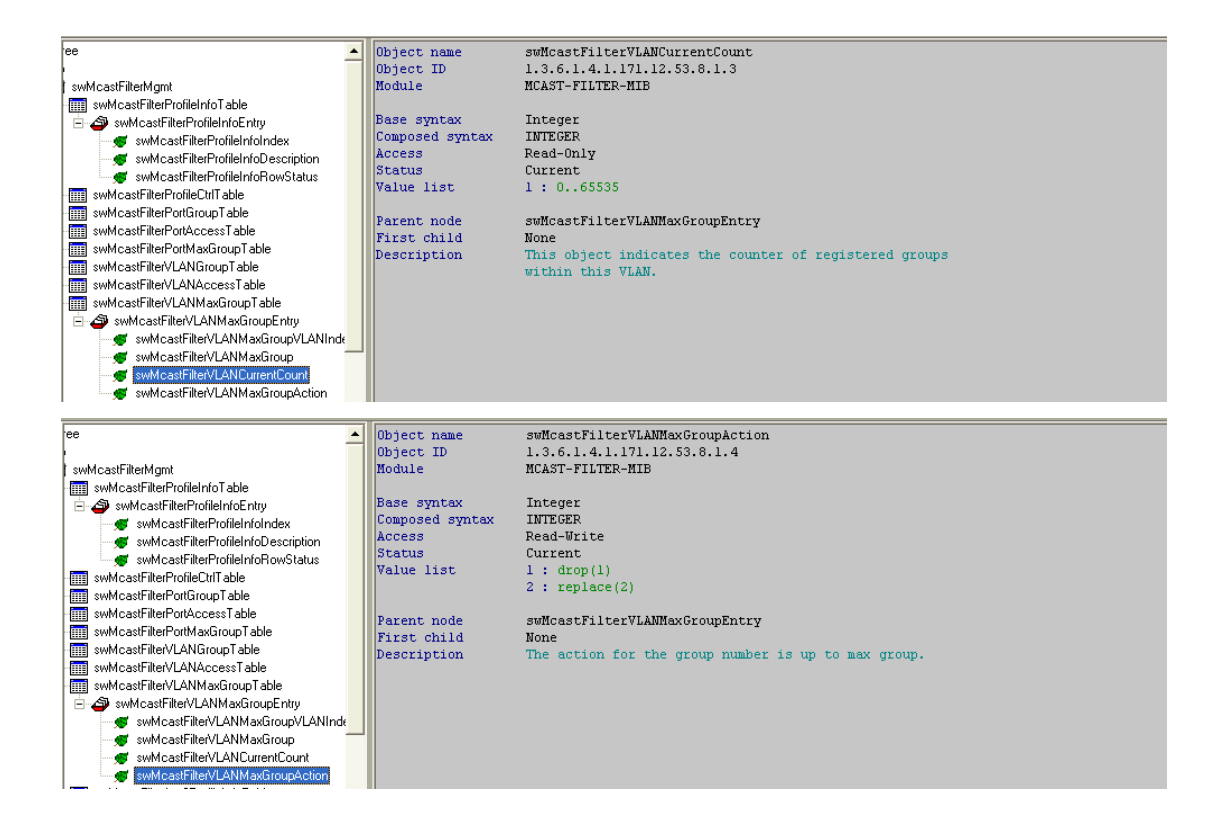